# **Grundeinstellung 1-4 Version 4.0**

(*ab Werk fertig konfiguriert*)

## **Slave (A)** (Master  $B = off$ )

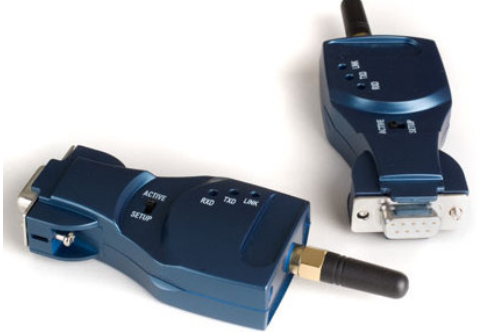

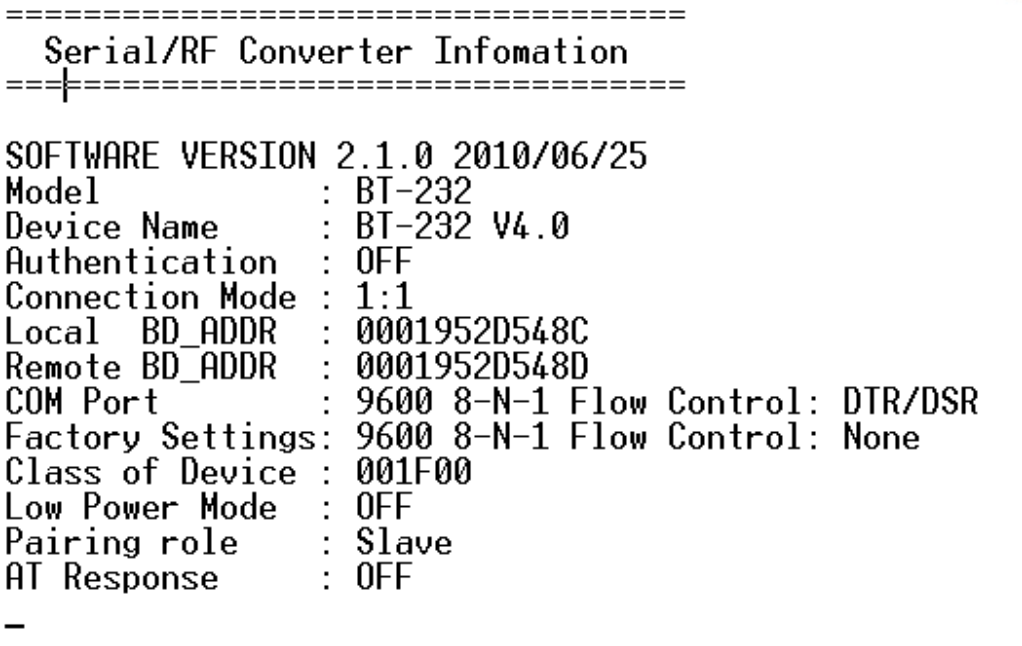

# **Master (B) (Slave A = off)**

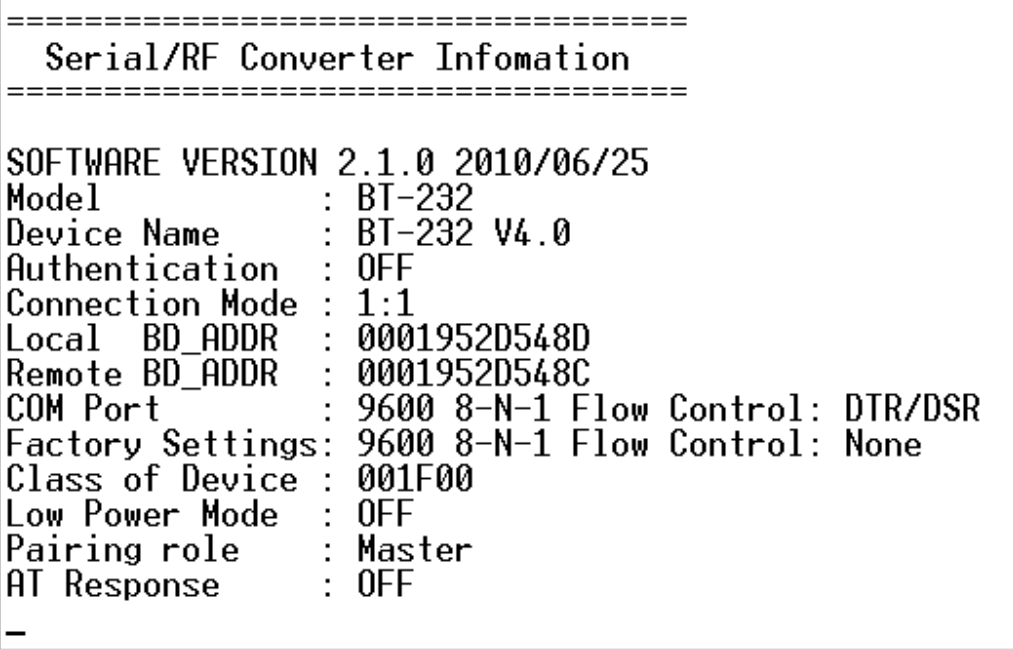

### *AFTER FACTORY DEFAULT SETTINGS*

#### **Slave (A) (Master B = nicht aktiv)**

Factory Reset(Type Y-Apply)

======= Serial/RF Converter Infomation SOFTWARE VERSION 2.1.0 2010/06/25 Model  $: BT-232$ BT-232 V4.0 Device Name Authentication **NEE** WAIT COMMAND Connection Mode  $\bm{\zeta}$ Local BD ADDR 0009195205480 Remote BD ADDR 000000000000 9600 8 N-1 Flow Control: DTR/DSR COM Port Factory Settings: 9600 8-N-1 Flow Control: None Class of Device : 001F00 Low Power Mode 0EE Inquiry Para 30(Timeout), 15(Max Responses) Connect Timeout : 20 AT Response  $: 0FF$ 

#### **Commands**

COMMAND I TSTS LCONNECTION CONFIGURATION1 (A): Remote BD\_ADDR<br>(M): Mode E : Authentication<br>N : Friendly Name K : Low Power Mode  $W = \overline{C} \overline{O} \overline{D}$ [SERIAL CONFIGURATION] B : Baudrate  $F +$ Flow Control S : Stop Bit  $P : Paritu$ **IWATT COMMANDI** G : Inquiry Timeout<br>U : Cancel T & I H : Max Inquiry Num 0 : Connection Timeout  $\hat{\mathbf{I}}$  : Search Device  $I :$  Connect **LOTHFRS1** (V): Show current set (X): Reboot to apply L : AT command response<br>|R : Factory Reset | ?[command] : Command help

### **Modifications to do after "Factory default" loading**

Nach dem "Factory default" müssen die zwei Device wieder richtig gekoppelt/gepaart werden. Von beiden Device die BT-Adresse abfragen/merken z.Bsp. mit Hyperterminal

### **In diesem Beispiel:**

BT-Adresse**: 0001952D548D (Master) 0001952D548C (Slave)** 

### **Master BT Device konfigurieren**

Master-BT-Device einstecken, Hyperterminal starten (9600,8,1,N) und Switch auf Master-BT-Device auf "Setup" stellen.

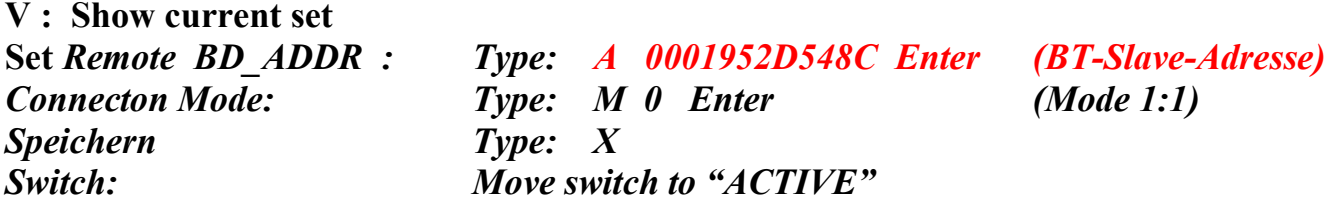

### **Slave BT Device konfigurieren**

Slave-BT-Device einstecken, Hyperterminal starten (9600,8,1,N) und Switch auf Slave-BT-Device auf "Setup" stellen.

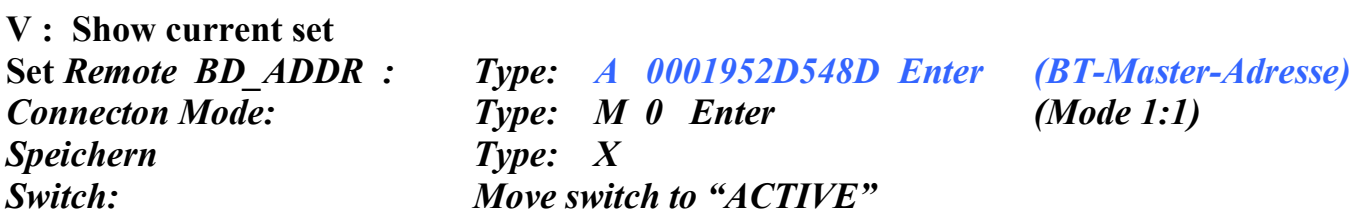

17.102016 fe